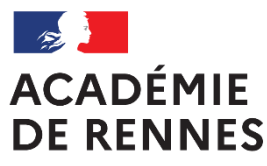

Liberté Égalité Fraternité

# Guide à l'attention des candidats pour l'inscription au CAPPEI sur l'application

« Démarches Simplifiées »

#### Création obligatoire d'un compte « Démarches Simplifiées »

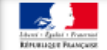

demarches-simplifiees.fr

Le lien d'inscription amène le candidat vers le site « Démarches simplifiées ». Le candidat doit impérativement créer un compte pour accéder au formulaire (ou se connecter à un compte existant).

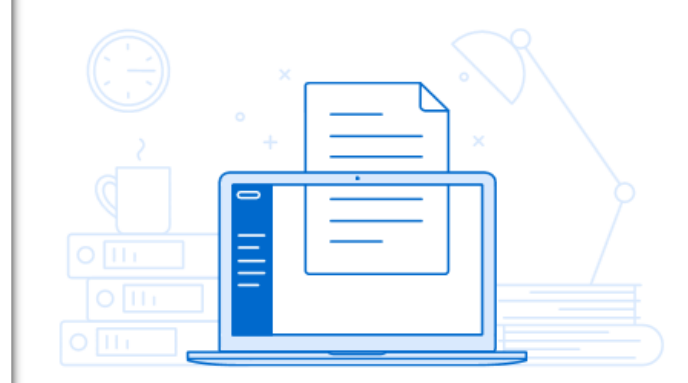

#### Un outil simple

pour gérer les formulaires administratifs dématérialisés.

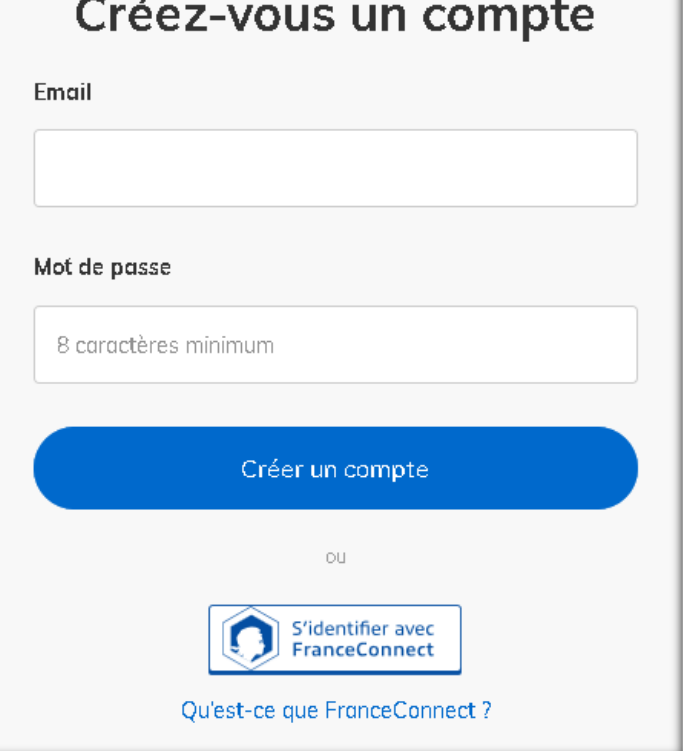

## Formulaire « Candidat » page 1

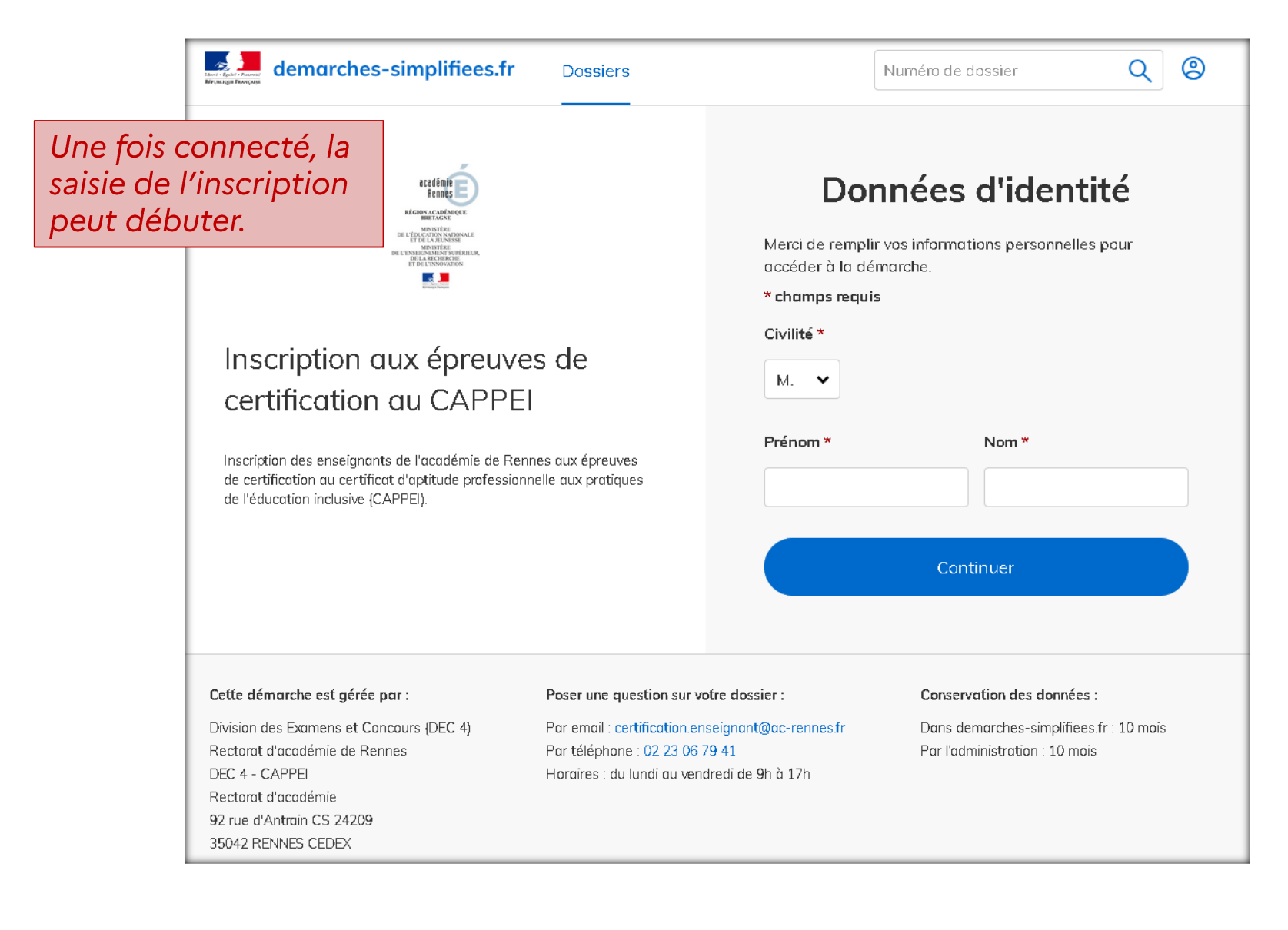

### Formulaire « Candidat » page 2

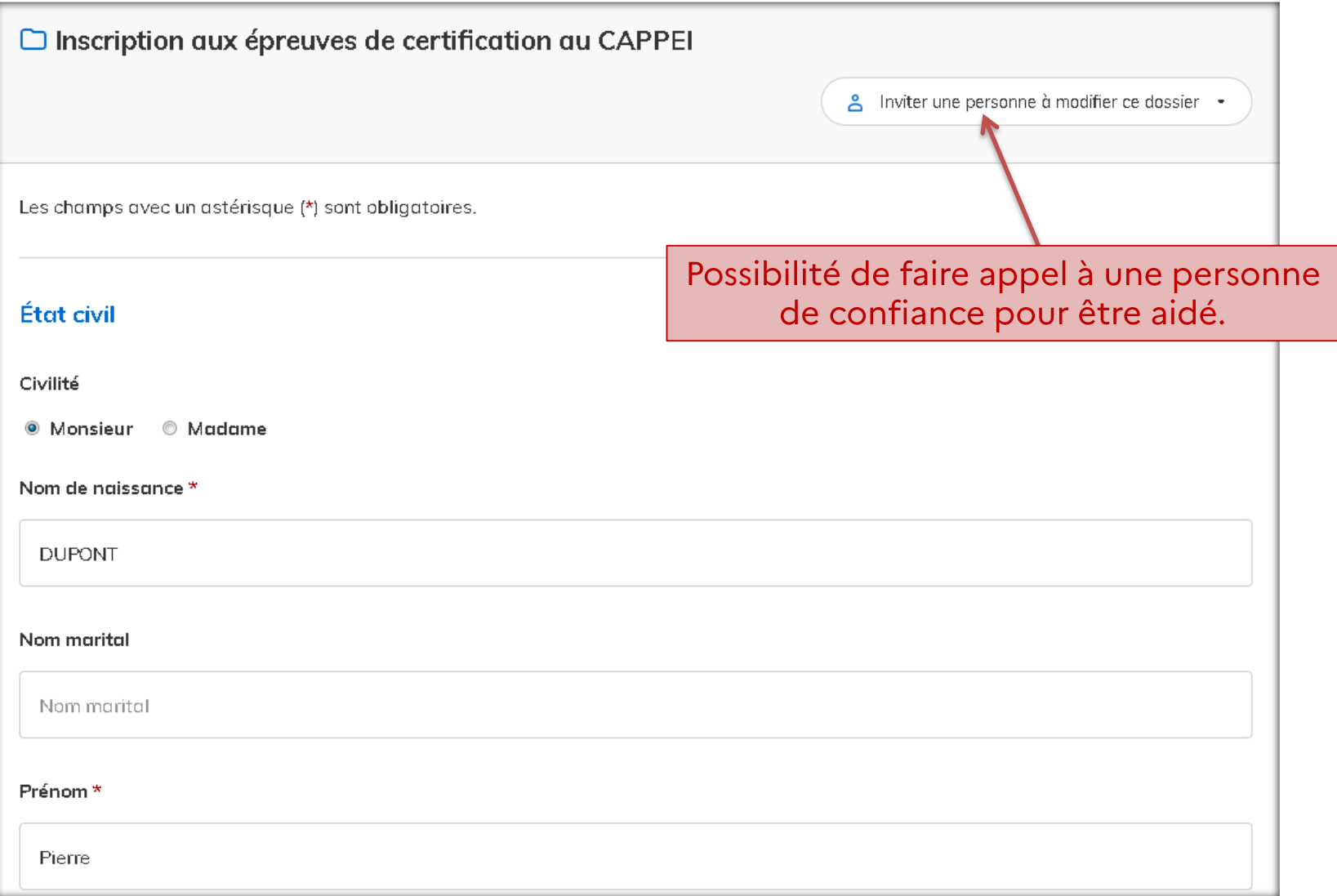

### Formulaire « Candidat » page 2 (suite)

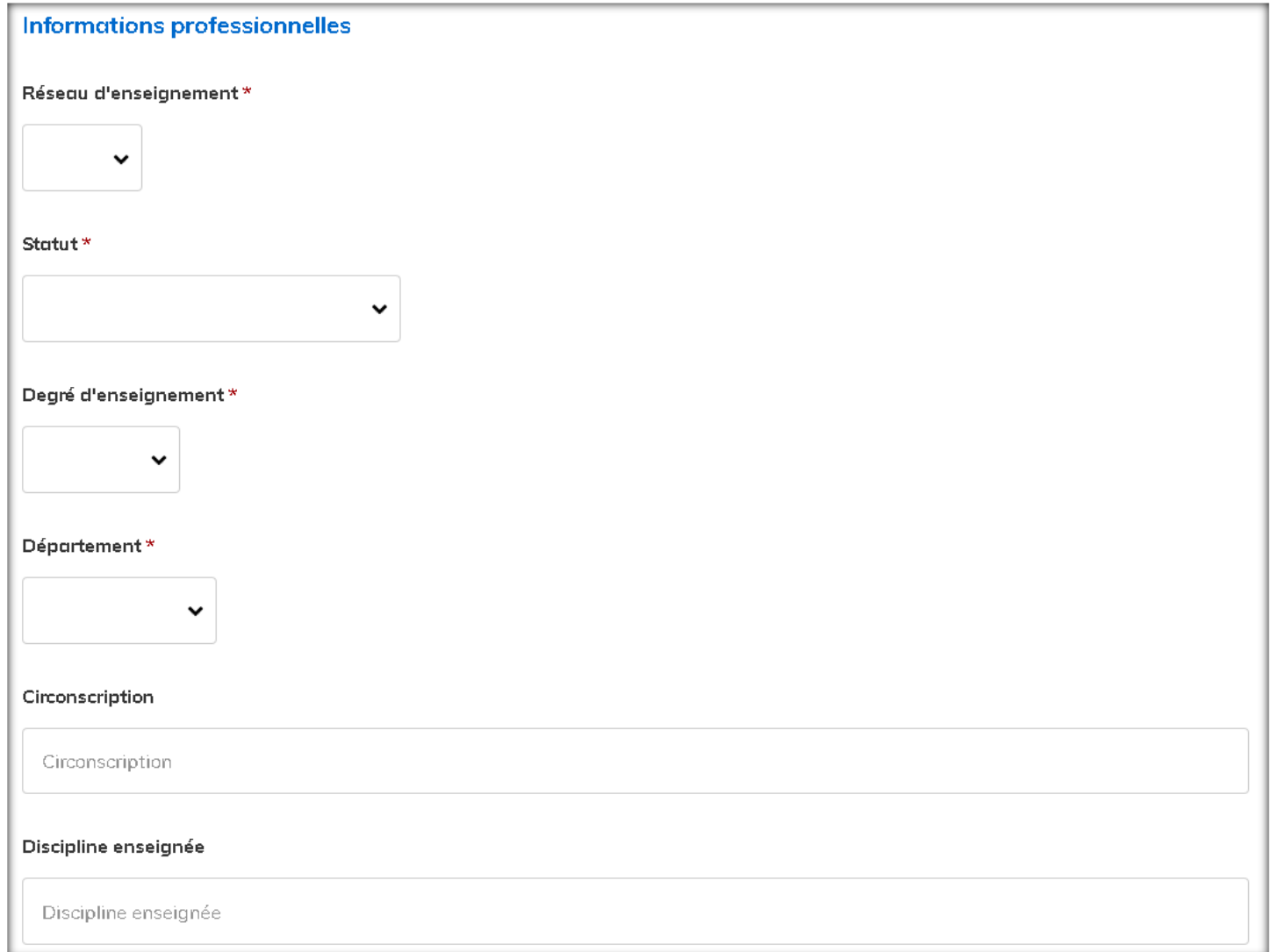

#### Formulaire « Candidat » page 2 (suite)

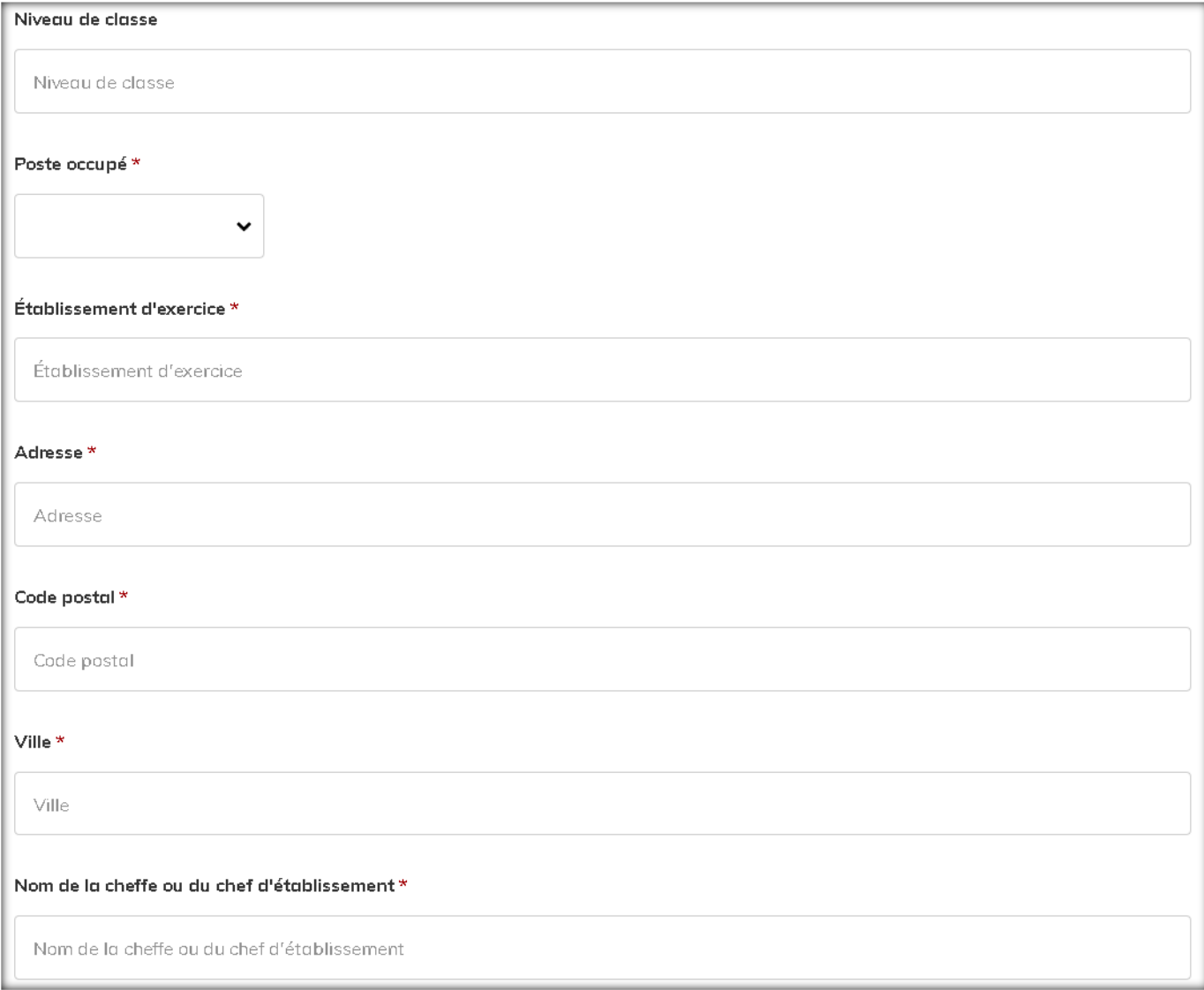

## Formulaire « Candidat » page 2 (suite)

#### Adresse électronique du secrétariat d'établissement \*

Adresse électronique du secrétariat d'établissement

#### 4. Profil d'inscription

Quelle est votre situation au moment de votre inscription à l'examen du CAPPEI ? \*

 $\bigcirc$  Je suis inscrit dans un parcours de formation au CAPPEI.

 $\bigcirc$  l'ai présenté les épreuves du CAPPEI lors de la session précédente. N'avant pas été admis, je souhaite conserver mes notes supérieures ou égales à 10/20.

 $\bigcirc$  Je suis un candidat libre, non inscrit dans un parcours de formation au CAPPEI.

 $\bigcirc$  Je suis enseignant du second degré, non spécialisé, affecté à la date de parution du décret sous-mentionné dans un établissement accueillant des élèves présentant des besoins éducatifs particuliers ; je ne passe que l'épreuve n°1, conformément au décret 2017-169 du 10 février 2017 (art. 9) et à l'arrêté du 10 février 2017 (art. 7).

Quel module de professionnalisation suivez-vous durant votre formation au CAPPEI ? Si vous n'êtes pas inscrit(e) dans une formation spécifique au CAPPEI, à quel module de formation correspond le poste auquel vous êtes affecté ?\*

## Formulaire « Candidat » page 2

#### Les différentes situations d'inscription

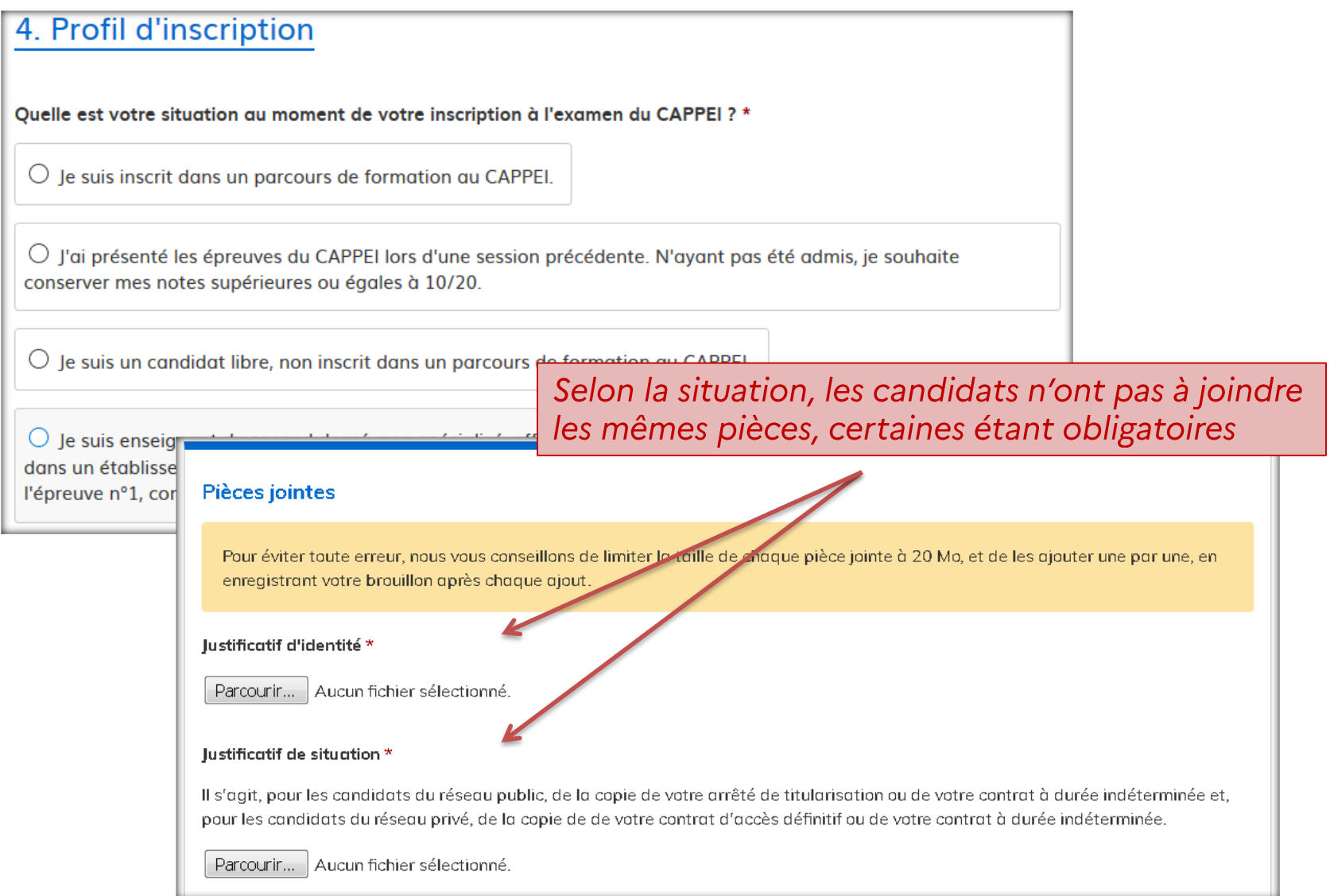

## Formulaire « Candidat » page 2 (suite PJ)

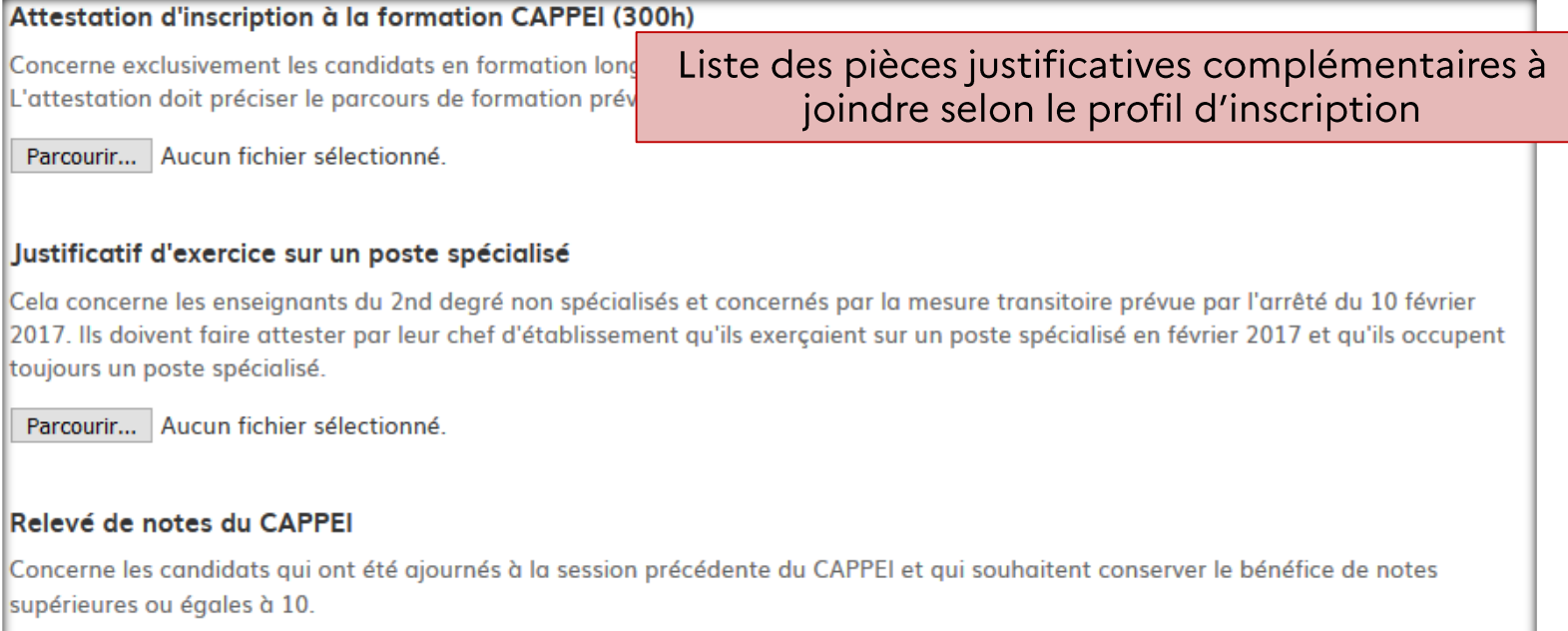

Parcourir... Aucun fichier sélectionné.

#### Attestation de compétence en braille

Attestation de compétence en braille et outils numériques afférents pour les candidats qui se destinent à exercer auprès d'élèves présentant des troubles de la fonction visuelle.

Parcourir... Aucun fichier sélectionné.

#### Attestation de compétence en LSF

Attestation justifiant d'un niveau A1 en langue des signes pour les candidats qui se destinent à exercer auprès d'élèves présentant des troubles de la fonction auditive.

Parcourir... | Aucun fichier sélectionné.

### Formulaire « Candidat » page 2 (fin)

A la fin du formulaire, le candidat a le choix entre trois options.

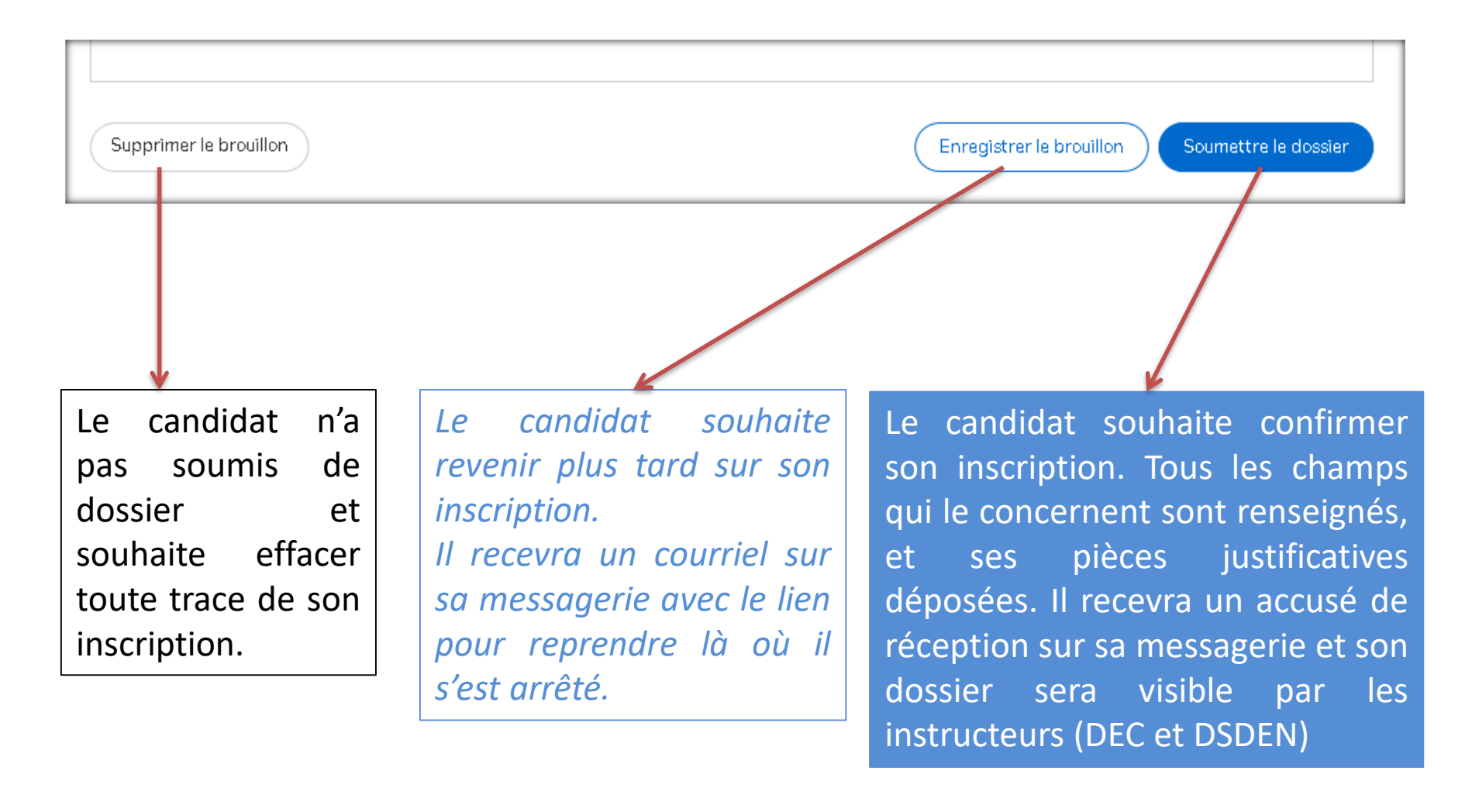

### Consultation de l'avancée du dossier après une candidature

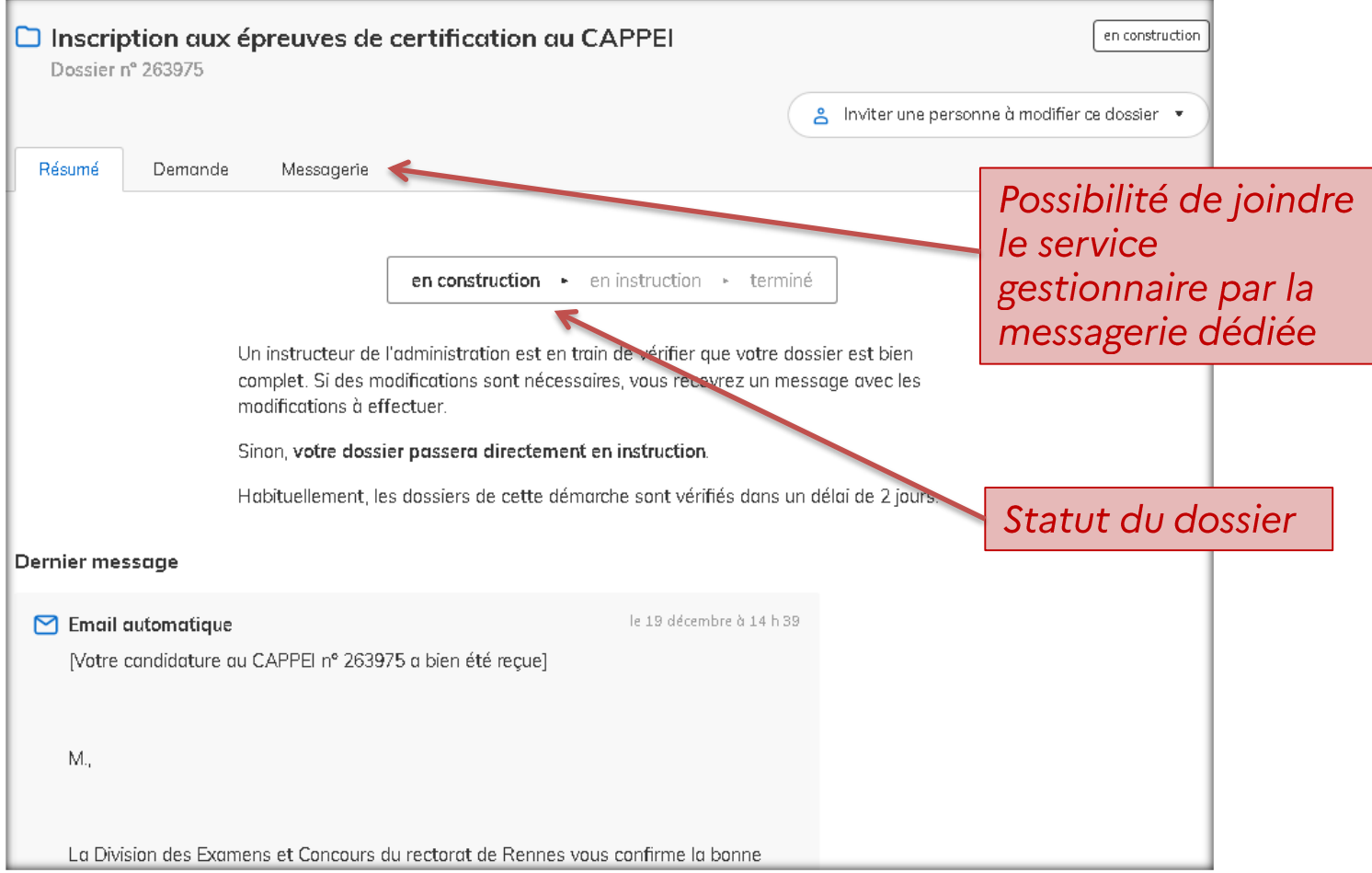

#### En cas d'irrecevabilité

• Le candidat reçoit un courriel qui lui indique l'irrecevabilité de son inscription

· Un courrier lui sera transmis dans un second temps avec le motif de l'irrecevabilité

#### En cas de recevabilité

- Le candidat reçoit un courriel qui lui indique la recevabilité de son inscription
- Le courriel comporte un lien pour le dépôt du dossier de pratique professionnelle (le courriel précise que les candidats dispensés de l'épreuve 2 n'ont aucun dossier à transmettre).

La démarche de dépôt du dossier de pratique professionnelle pour l'épreuve n°2 est similaire à la démarche d'inscription.